# **HP OpenView GlancePlus Pak Release Notes**

**C.03.71.00**

**HP-UX 11.0 and 11.11**

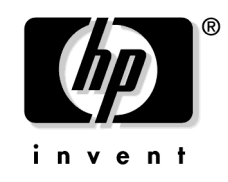

**Manufacturing Part Number: B3701-90034 June 2003**

© Copyright 2003 Hewlett-Packard Development Company, L.P.

# **Legal Notices**

*Hewlett-Packard makes no warranty of any kind with regard to this manual, including, but not limited to, the implied warranties of merchantability and fitness for a particular purpose.* Hewlett-Packard shall not be held liable for errors contained herein or direct, indirect, special, incidental or consequential damages in connection with the furnishing, performance, or use of this material.

**Warranty.** A copy of the specific warranty terms applicable to your Hewlett- Packard product and replacement parts can be obtained from your local Sales and Service Office.

**Restricted Rights Legend.** All rights are reserved. No part of this document may be photocopied, reproduced, or translated to another language without the prior written consent of Hewlett-Packard Company. The information contained in this document is subject to change without notice.

Use, duplication or disclosure by the U.S. Government is subject to restrictions as set forth in subparagraph  $(c)$  (1) (ii) of the Rights in Technical Data and Computer Software clause at DFARS 252.227-7013 for DOD agencies, and subparagraphs (c) (1) and (c) (2) of the Commercial Computer Software Restricted Rights clause at FAR 52.227-19 for other agencies.

#### HEWLETT-PACKARD COMPANY

3404 E. Harmony Road

Fort Collins, CO 80528 U.S.A.

Use of this manual and flexible disk(s), tape cartridge(s), or  $CD$ -ROM(s) supplied for this pack is restricted to this product only. Additional copies of the programs may be made for security and back-up purposes only. Resale of the programs in their present form or with alterations, is expressly prohibited.

**Copyright Notices.** © Copyright 1983-2003 Hewlett-Packard Development Company, L.P., all rights reserved.

Reproduction, adaptation, or translation of this document without prior written permission is prohibited, except as allowed under the copyright laws.

Contains software from AirMedia, Inc.

© Copyright 1996 AirMedia, Inc.

#### **Trademark Notices**

Microsoft® is a U.S. registered trademark of Microsoft Corporation.

Windows NT® is a U.S. registered trademark of Microsoft Corporation.

Windows® 2000 is a U.S. registered trademark of Microsoft Corporation.

Windows® and MS Windows® are U.S. registered trademarks of Microsoft Corporation.

OSF/Motif® and Open Software Foundation® are trademarks of the Open Software Foundation, Inc. in the U.S. and other countries.

Pentium® is a U.S. registered trademark of Intel Corporation.

UNIX® is a registered trademark of The Open Group.

# **HP OpenView GlancePlus Pak Release Notes**

### **Announcements**

This document contains information about HP OpenView GlancePlus Pak for the HP-UX Application Release in the Summer of 2003. This release of GlancePlus Pak is supported on the 11.0 and 11.11 releases of HP-UX.

**NOTE** The name MeasureWare Agent for UNIX has been replaced with HP OpenView Performance Agent (OV Performance Agent or OVPA) for UNIX throughout this document. However, the process names and software components operationally remain MeasureWare Agent (MWA).

Refer to each product's Release Notes for system patch requirements. The Release Notes documents are in /opt/perf/ReleaseNotes/. Their filenames are:

- GlancePlus Release Notes: Glance
- HP OpenView Performance Agent Release Notes: Mwa

Refer to each product's documentation for information about the functionality of each product.

**NOTE** This release is not for use on  $11.2x$  — different revisions of this product are built specifically for IPF/IA64.

This document contains important information that is not included in other printed materials or in online help.

# **What's New in This Version?**

This release provides C.03.71.00 functionality. Please see the Release Notes for each product in /opt/perf/ReleaseNotes/.

# **Known Problems and Workarounds**

The following requests remain open in this release. Refer to the "[Patches and Fixes in This](#page-9-0)  [Version"](#page-9-0) section of this document for information about requests that have been fixed or addressed with patches.

To see the status of open requests, see ["Online Documentation and Support](#page-12-0)" in the "[Software](#page-11-0)  [Version Information and File Placement Plan"](#page-11-0) section of these Release Notes.

### **Request ID Description**

None.

### **Compatibility Information and Installation Requirements**

Before installing GlancePlus Pak, be sure that your system meets these minimum requirements.

- System Requirements
	- HP 9000 Series server or workstation
	- HP 9000 Series 700 or 800
	- 32 MB RAM, 64MB virtual memory
- Display Requirements

The following is required for running the GlancePlus Motif interface (gpm):

— HP X-terminal or X-workstation display, minimum of 1280 x 1024 resolution and 8-color planes

The following is required for running the GlancePlus character mode interface (glance):

- Terminals: HP 2392A, HP 700/44, HP 700/92, HP 700/94, VT100, or compatible terminal emulators, such as xterm, dtterm, or hpterm, under the X-Window system
- Disk Requirements Total of 100 MB
	- $-$  50 MB in the /opt/perf/ directory for first-time installations of GlancePlus and OV Performance Agent
	- $-50$  MB in the /var/opt/perf/ directory for OV Performance Server Agent
- Software Requirements
	- HP-UX 11.0 and beyond with X-Windows libraries X11R6 and Motif libraries 2.1.
- Installation Installation requirements as well as instructions for installation are documented in the *GlancePlus Pak Installation Guide*, located on the Web at:

```
http://ovweb.external.hp.com/lpe/doc_serv/
```
Select glanceplus pak 2000, the release version, c.03.71, the Installation Guide, and click **Retrieve**.

- Related Documentation:
	- Refer to the following documents for additional information about how to use GlancePlus Pak:

Access the following man pages by typing **man** <**man\_page**>, such as **man midaemon**:

HP-UX Measurement Interface: arm, midaemon, perfstat, ttd, ttd.conf

— For information on accessing the documentation on the web, see "[Online](#page-12-0)  [Documentation and Support](#page-12-0)" in the ["Software Version Information and File](#page-11-0)  [Placement Plan](#page-11-0)" section in these Release Notes.

— To print an ASCII file, type:

**lp -d<printer\_name> filename**

For example:

**lp -dros1234 metrics.txt**

# <span id="page-9-0"></span>**Patches and Fixes in This Version**

The following major requests were fixed in this release.

**Request ID Description**

None

## **Software Availability in Native Languages**

GlancePlus and OV Performance Agent are localized into Japanese (ja\_JP.SJIS). Refer to each product's Release Notes in /opt/perf/ReleaseNotes/ for more information.

## <span id="page-11-0"></span>**Software Version Information and File Placement Plan**

### **Version Information**

For a summary of version strings for installed performance tools, enter the command:

```
/opt/perf/bin/perfstat -v
```
### **File Placement Plan**

The following is a list of directory locations for product files.

For a list of all files in the product, enter the command:

```
/usr/sbin/swlist -l file <bundle_name>
```
<bundle\_name> = GlancePlus Pak bundle name on your system

#### **Release Notes:**

/opt/perf/ReleaseNotes/Glancepak

### **Executables including UI programs, daemons, and scripts:**

```
/opt/perf/bin/
/opt/OV/bin/OpC/
/var/opt/OV/bin/OpC/GlancePak/
/var/opt/OV/conf/OpC/GlancePak/
```
#### **Man pages:**

/opt/perf/man/man1/

#### **Default configuration and template files:**

```
/opt/perf/newconfig/
```
### <span id="page-12-0"></span>**Online Documentation and Support**

Go to the HP OpenView eCare web site to access interactive technical support tools. The same information and tools used by HP OpenView phone support experts are now available at:

http://support.openview.hp.com/

- To view the status of customer requests:
	- 1. Go to the Troubleshooting window and select search knowledge base for documents, known problems, & patches.
	- 2. You can search for documents, known problems or patches in one of two ways:
		- a. Search by keyword by filling in the pertinent information and clicking **SEARCH**.

OR

- b. Search by document ID number, by selecting the document id lookup tab, entering the document ID number and clicking **VIEW DOCUMENT**.
- To view these or archived Release Notes and other documentation:
	- 1. Go to the Using Products window and select user manuals. This displays the HP OpenView manuals web site:

http://ovweb.external.hp.com/lpe/doc\_serv/

- 2. Select glanceplus pak 2000 in the product list box and the version, such as c.03.71 for this release. You will see the OS associated with the release version in the os list box.
- 3. Select the document you want to view and click **Retrieve.**.